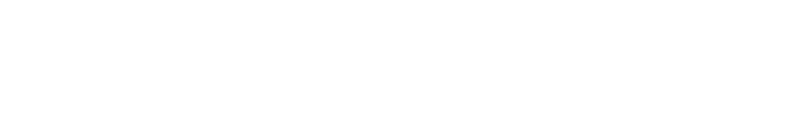

[Knowledgebase](https://support.nmit.ac.nz/kb) > [Technology](https://support.nmit.ac.nz/kb/technology) > [Moodle](https://support.nmit.ac.nz/kb/moodle) > [How do I remove old courses from view on](https://support.nmit.ac.nz/kb/articles/how-do-i-remove-old-courses-from-view-on-moodle) [Moodle?](https://support.nmit.ac.nz/kb/articles/how-do-i-remove-old-courses-from-view-on-moodle)

## How do I remove old courses from view on Moodle?

Michael Nicholson - 2023-08-29 - [Moodle](https://support.nmit.ac.nz/kb/moodle)

You can 'Remove from view' any courses from view that you don't want to see. To do this, click the 3 dots on the right hand side of each card, and click "Remove from view" (see picture below).

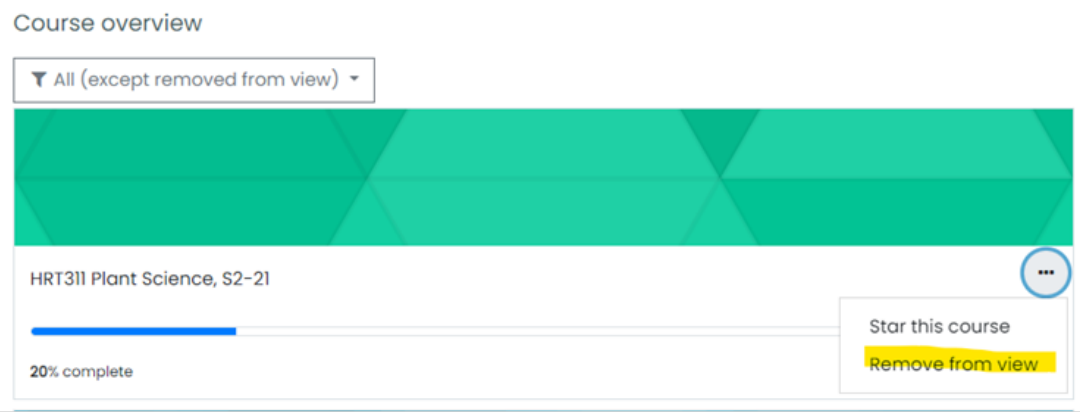